# **眼科専門医制度**

# **生涯教育事業 Web 開催申請について**

**更新日:2023 年 7 月 6 日**

# **申請にあたっての注意事項**

- **Web開催の申請は、申請書類をメールで提出いただく形から、原則オンラインシステ ムで申請をする形に変更となりました。**
- **このご案内は、Web開催の申請についてのみを記載しています。**
- **申請前に該当する認定種別の承認基準を必ずご確認ください。 [A・B-2・B-3用承認基準](https://www.nichigan.or.jp/Portals/0/images/senmon/renewal/education/A_B-2_B-3WEBsyouninkijun.pdf) [B-4用承認基準](https://www.nichigan.or.jp/Portals/0/images/senmon/renewal/education/B-4WEBsyouninkijun.pdf)**
- **以下のご案内を必ずご確認ください。**

**生涯教育事業の認定基準、単位数等について: [「生涯教育事業主催者へのご案内」](https://www.nichigan.or.jp/Portals/0/images/senmon/renewal/education/jigyoushusaisyaannai.pdf) オンライン申請システムの操作方法、処理の流れについて:[「生涯教育事業申請システム](https://member.nichigan.or.jp/SeminarApply/html/manual/shinseisha_manual.pdf)  [申請者操作マニュアル」](https://member.nichigan.or.jp/SeminarApply/html/manual/shinseisha_manual.pdf)** 

**オンライン申請時の入力項目等の詳細: [「生涯教育事業オンライン申請について」](https://www.nichigan.or.jp/Portals/0/images/senmon/renewal/education/jigyouonlineshinsei.pdf)**

- **該当種別の【補足事項】ページを必ずご確認ください。**
- **申請期限は定めておりませんが、直前の申請になる場合はあらかじめ事務局へご連 絡ください。**
- **オンライン申請をされた場合は、Web開催の承認通知メールはお送りいたしません。 アクセスキー通知メールが届きましたら、会の認定・Web開催の承認となります。**
- **アクセスキー到着後、講習情報(子)から開催形式毎のc)眼科領域講習単位がご 確認いただけます。**

**申請手順** 

**1. 生涯教育事業のオンライン申請時に開催形式(現地・LIVE・オンデマンド)が決定し ている場合:** 

**申請時に新規申請画面から必要書類のアップロード、必要項目の入力をすべて行って ください。** 

**アップロードファイル** 

**□ Web開催要項** 

**※該当種別用のものをダウンロードのうえ作成してください。 ※新規の会で種別が未定の場合はB-4用で作成してください。** 

**□ 案内状:参加申込方法が記載されている案内状、メール、FAX等 ※返信用紙がある場合は返信用紙もご提出ください。** 

**必要書類が作成中の場合:** 

**事務局へのコメント欄に後日提出となる書類を入力してください。 書類ができた段階で事務局へPDFでお送りください。** 

**必要入力項目が未定の場合:** 

**「未定」と入力し、決定後に事務局へメールでご連絡ください。** 

- **2. 生涯教育事業のオンライン申請後、開催形式(現地・LIVE・オンデマンド)が変更に なりWeb開催の申請を行う場合:** 
	- **① 開催形式の変更が決定した時点で、事務局へメールでご連絡ください。**
	- **② 必要ファイル、必要入力項目(新規申請画面からご確認ください)を事務局へメ ールでご連絡ください。**

#### **必要ファイル**

**□ Web開催要項** 

 **※該当種別用のものをダウンロードのうえ作成してください。 ※新規の会で種別が未定の場合はB-4用で作成してください。**

- **□ 案内状:参加申込方法が記載されている案内状、メール、FAX等 ※返信用紙がある場合は返信用紙もご提出ください。**
- **③ 事務局が申請内容の修正を行いますので、修正後に申請状況確認画面の詳細か ら、修正項目・追加アップロードされたファイルの確認をお願いいたします。**

**注意**

- **アクセスキー発行後の開催形式の追加・修正は単位数の修正にお時間をいただく 場合がございます。**
- **単位受付時に単位数の修正が終わっていない場合でも、修正後の単位数が会員 マイページに反映されます。**
- **単位数が0単位となっていても会場での単位受付自体は問題なく行えます。**

# **【補足事項】 種別 B-4 (症例検討会・集談会・企業関与事業等)**

### **◆注意事項◆**

- **現地開催時と同様、通しでの参加が原則となりますが、ハイブリッド開催では取得できる単位 が異なるため、遅刻早退者の取り扱いに関しては主催者へお任せいたします。**
- **現地開催は1時間当たりおよそ10分程度の遅刻を基準にしていただいておりますので、それを 踏まえて常識の範囲内でご判断ください。**

 **Web参加者の単位数が1単位の場合→参加が必要な時間は2時間分 Web参加者の単位数が0.5単位の場合→参加が必要な時間は1時間分** 

**※ただし、カップリングプログラムのみの参加は不可となります。** 

#### **専門医番号の確認について**

**単位の取得を希望される先生の専門医番号入りのデータを、報告時にご提出いただく必要がござ いますので、事前に確認をお願いいたします。** 

**日眼の会員・非会員を確認する必要はございません。専門医番号=日眼会員番号ですが、日眼 会員番号と表記すると非専門医の方が入力される可能性があるため確認の際は専門医番号と 表記してください。** 

**なお、参加されても番号入力がない先生は単位を認めない場合、後からのクレームを防ぐため事 前にその旨明記のうえ、ご案内ください。** 

#### **「単位認定対象」とする範囲について**

**承認基準にあるとおり、原則最大認定対象範囲は地域(関東、近畿等、その他隣接県は可)と なります。** 

**これは現地開催時に近い範囲の参加者で開催していただくための措置となります。** 

**そのため過去に参加されている方は認定対象都道府県でなくても単位認定可としています。(登 録作業は他の先生と同様にしていただいたうえ、承認基準のとおり別途一覧での報告が必要で す。)** 

**全国としてご申請いただくのは、過去の開催で全国的な参加者がある会が前提となります。**  日眼会誌や日本の眼科に開催予定を掲載し、生涯教育事業申請書の「公開の範囲」が全国に **なっている場合でも、Web 開催申請書は上記の範囲で設定していただくようお願いいたします。 ただし、演者については、申請書に記載の都道府県以外でも単位認定対象として認められます。 生涯教育事業は、都道府県単位で公開された会が認定条件となりますので、最低単位は開催さ れる都道府県としてください。** 

**都道府県眼科医会眼科医会報、日眼会誌、日本の眼科等の雑誌への掲載は通常どおり行ってく ださい。** 

# **【補足事項】 種別 B-4 (症例検討会・集談会・企業関与事業等)**

**参加者が単位認定対象となるかは、各自でご確認、ご判断いただくことになりますので、運営上可 能な範囲で設定していただくようお願いいたします。**

**会員向けに参加時に単位認定対象地域を確認するようご案内(※)をしておりますので、案内状や 参加登録サイト等に単位認定対象とする都道府県を載せていただくようお願いいたします。 過去に案内状をお送りしていない対象外の地域からのお申し込みがあった事例がございます。** 

[https://www.nichigan.or.jp/Portals/0/images/senmon/renewal/education/Maxi](https://www.nichigan.or.jp/Portals/0/images/senmon/renewal/education/MaximumUnit.pdf) [mumUnit.pdf](https://www.nichigan.or.jp/Portals/0/images/senmon/renewal/education/MaximumUnit.pdf)

### **視聴確認方法について**

**どの開催形式でも、視聴確認が取れた参加者のみを単位の対象とします。** 

**そのため、原則専門医の先生は1デバイス1人としていただくようお願いいたします。** 

**(スタッフの方が一緒に視聴されるのは問題ございません。)** 

**※やむを得ない事情で複数の先生が1つのデバイスで視聴になる場合等、状況に応じて対応いたし ますのでお問い合わせください。** 

**なお、使用するシステムでログが取得できない場合は、下記のような方法で確認をお願いいたします。** 

- **・チャットで専門医番号、氏名を送信していただく**
- **・番号+氏名でログインし、参加者一覧を保存**
- **・氏名でログイン、ビデオをオンの状態で画面キャプチャをする**

**※こういった確認方法の場合は、開始時、講演の合間、終了時等、数回の確認をお願いいたします。 ※その場で確認して別ファイルに記入等ではなく、必ず当日の状況が確認できるファイルを残してくださ い。** 

**ログ等参加状況が確認できるデータの保存期間について** 

**ログ等の視聴記録は、1 年間保存していていただくようお願いいたします。**

### **企業関与事業の会費徴収について**

**Web 開催の場合でも会費の徴収が必要です。** 

**徴収金額は 1000 円以上としてください。※現地開催時より減額しても構いません。** 

**ハイブリッド開催の場合は、会場と Web 参加者で金額を変えていただいても問題ございません。 徴収方法等の詳細はお任せしておりますので、各自問題のない方法でご対応くださるようお願い いたします。** 

**徴収は会の終了後でも構いませんが、開催一か月後の報告書類提出期限に間に合うよう支払い 期限を設けていただき、入金がない先生は、視聴履歴があっても単位の対象外としてください。本 人にもその旨通知してください。** 

**会費の徴収は、終了後報告時にご提出いただく会計報告書で確認いたします。**

#### **開催予定について**

**開催形式(現地・ライブ・オンデマンド)、オンデマンドの公開期間が決定しましたら、日眼会誌、 ホームページに掲載いたしますので詳細をご連絡ください。** 

#### **単位の案内について**

**Web 参加者は、全国の方が単位の対象となります。** 

**種別 A の講習会について、運営上の都合で都道府県を限定される場合は、案内等に明記をお願 いいたします。** 

#### **1. 現地開催・ライブ配信がある場合**

**学会出席単位は開催日で認定されます。** 

**オンデマンド開催も同じ日付での認定となりますので、単位の案内欄にそのことが分かるよう記 載してください。** 

#### **例 第 76 回日本臨床眼科学会の場合**

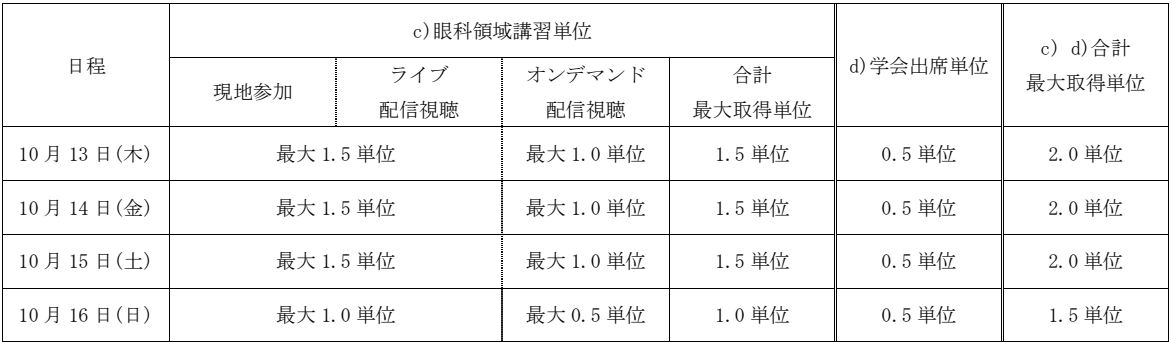

#### **2. オンデマンドのみで開催される場合**

**通常は当初開催日を開催日として扱い、学会出席単位はこの日付で認定されます。 単位の案内欄にこの日付を記載してください。** 

**注意** 

- **会によっては、開催日扱いとする日付が変更になる場合もございますので、オンデマンドのみの 開催となる場合は案内掲載前に事務局までお問い合わせください。**
- **Web開催が承認される前にホームページへ単位の案内を掲載する場合、申請中や予定と明 記してください。**
- **視聴以外の単位認定条件がある場合、視聴時に必ず目にするページに、単位の申請方法を 記載(または案内ページにリンクを貼る等)してください。**

## **視聴確認と単位付与方法について**

## **【A 講習会】**

**c)眼科領域講習単位** 

**ライブ配信の視聴確認** 

## **現地開催がある会**

- **現地の単位受付が 1 回のみの会は、通しでの参加を原則とし、一律に単位を付与します。**
- **視聴確認は会の開始時に行ってください。**
- **現地の単位受付が講演(セッション)ごとに分かれている会は、講演(セッション)ごとに 単位を付与しますので、視聴確認は講演(セッション)ごとに行ってください。**

### **現地開催がない会**

- **通し参加で単位を一律付与する場合 →開始時に視聴確認を行ってください。**
- **講演(セッション)ごとに単位を付与する場合**  →講演(セッション)ごとに視聴確認を行ってください。

# **オンデマンドの視聴確認**

**現地開催・ライブ配信後にオンデマンド開催を行う会** 

- **1. 現地の単位受付が 1 回のみの会は、以下のいずれかとしてください。** 
	- **パターン A 領域講習対象プログラムを 1 つの動画で続けて視聴できる形 →動画の視聴を確認する**

 **パターン B 動画を講演(セッション)ごとに分ける形** 

**①オンデマンドが 1.0 単位の会** 

→2 演題 (2 時間分) 以上の講演 (セッション) 視聴者を単位の対象としてください。

**②オンデマンドが 0.5 単位の会** 

**→1演題(1 時間分)講演(セッション)視聴者を単位の対象としてください。** 

**※合計時間で単位を計算している会で、各演題が 1 時間単位でない場合はパターン A に してください。** 

**2. 現地の単位受付が講演(セッション)ごとに分かれている場合は、講演(セッション)ごと に視聴確認を行ってください。** 

**オンデマンドのみの会** 

 **動画の形式に合わせて単位付与方法が異なります。** 

**パターン A 領域講習対象プログラムを 1 つの動画で続けて視聴できる形 →動画の視聴を確認し、合計単位を一律に付与** 

**パターン B 動画を講演(セッション)ごとに分ける形**  →講演 (セッション) ごとに視聴を確認し、講演 (セッション) ごとに単位を付与

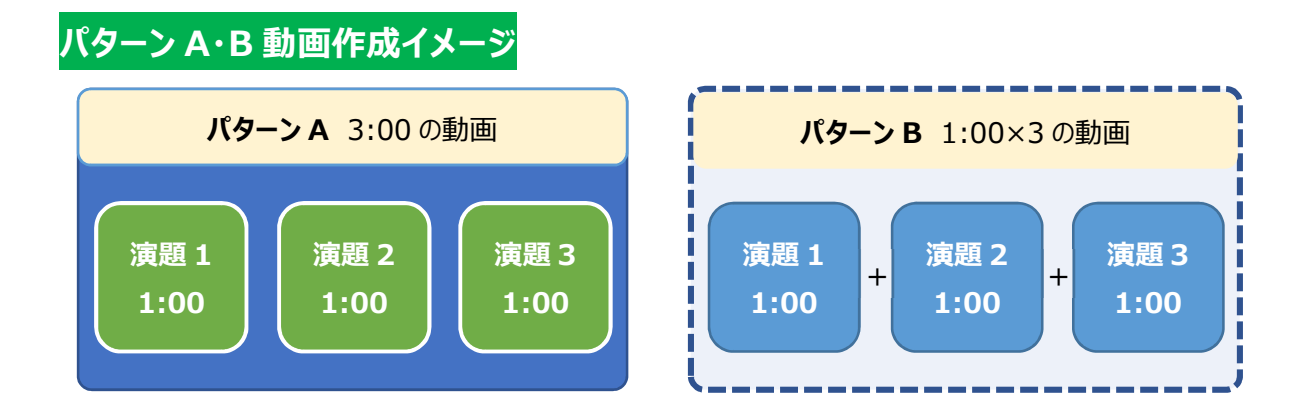

**d)学術業績・診療以外の活動実績単位 学会出席単位 c)眼科領域講習単位の対象者に自動的に付与されます。** 

#### **視聴確認と単位付与方法について**

**【B-2・B-3】** 

**c)眼科領域講習単位** 

**プログラムごとに視聴確認を行い、単位を付与します。** 

**現地開催・ライブ配信後にオンデマンド開催を行う会** 

**オンデマンドは、各プログラムの開催日で単位を付与します。** 

**オンデマンドのみの領域講習対象プログラムがある場合は、必ずいずれかの日程に振り分けて、参 加者にもわかるようにご案内してください。** 

**オンデマンドのみの会** 

**通常開催時と同じように、開催日数分プログラム表を作成し、視聴確認を行ってください。 原則当初開催日で単位を付与します。** 

**d)学術業績・診療以外の活動実績単位 学会出席単位** 

**c)眼科領域講習単位を取得された方は、自動的に単位が付与されます。** 

**一般講演、学術展示等の学術プログラム視聴者を確認し、単位付与対象としてください。** 

**※単位の対象外となるプログラム:モーニング・ランチョン等企業共催セミナー、コメディカル向け等 医師以外を対象としたもの** 

# **複数の開催形式がある場合、単位は 現地参加 > ライブ配信視聴 >オンデマンド視聴 の順 で優先されます。**

**複数の開催形式で参加された場合でも、原則単位は重複して取得できません。** 

**単位を取得される方は、プログラムに通しで参加していただくようご案内をお願いします。** 

**※現地参加者と同様に、退出時間の記録はせずに単位付与とすることになりましたが、今後変更になる 可能性がございますので、視聴時間を記録していただくようお願いいたします。**

### **単位取得希望者と専門医番号の確認について**

**単位取得希望者については、専門医番号(日本眼科学会会員番号)の確認が必要になりますの で単位取得希望者かどうか、参加登録時や視聴ページログイン時等に確認していただくようお願い いたします。** 

**番号入力欄では、専門医以外の入力を避けるため、『日本眼科学会会員番号』ではなく『専門医 番号』の表記とし、出席単位に使用する旨ご案内してください。** 

**番号は1~6桁ですが、報告用データは 6 桁揃えで作成していただく必要がございます。** 

**※単位の処理に必要なため専門医番号を確認しておりますので、参加登録者全員に日本眼科学 会の会員であるかを確認する必要はございません。** 

# **学会と同時に開催される講習会について**

**講習会は、おおよその会が種別 B-4 となります。 種別 B-4 の会は、単位数や承認基準が異なりますので、B-4 用の案内をご確認ください。 会の種別が不明な場合はお問い合わせください。** 

# **Web 上(リアルタイム)で発表した演者の出席単位について**

**会の開催形式ごとに下記のとおり処理してください。** 

**①現地開催+オンデマンドの会(ライブ配信なし)→現地参加者として登録** 

**②現地開催+ライブ配信+オンデマンドの会→ライブ配信参加者として登録** 

**※オンデマンドのみのプログラムの演者については、参加履歴に基づいて出席単位の登録をしてください。**

**ログ等参加状況が確認できるデータの保存期間について** 

**ログ等の視聴記録は、1 年間保存していていただくようお願いいたします。**

# **◆申請に関するお問い合わせ◆**

日本眼科学会 専門医制度委員会事務局 生涯教育事業担当 中村

TEL:03-3295-2360 FAX:03-3293-9384 Email[:jigyou@po.nichigan.or.jp](mailto:jigyou@po.nichigan.or.jp) または [jigyoujos@gmail.com](mailto:jigyoujos@gmail.com)

# **◆各種リンク◆**

### Web 開催承認基準

### 種別 A・B-2・B-3 用

[https://www.nichigan.or.jp/Portals/0/images/senmon/renewal/education/A̲B-2̲](https://www.nichigan.or.jp/Portals/0/images/senmon/renewal/education/A_B-2_B-3WEBsyouninkijun.pdf) [B-3WEBsyouninkijun.pdf](https://www.nichigan.or.jp/Portals/0/images/senmon/renewal/education/A_B-2_B-3WEBsyouninkijun.pdf)

### 種別 B-4 用

https[://www.nichigan.or.jp/Portals/0/images/senmon/renewal/education/B-4WEB](https://www.nichigan.or.jp/Portals/0/images/senmon/renewal/education/B-4WEBsyouninkijun.pdf) [syouninkijun.pdf](https://www.nichigan.or.jp/Portals/0/images/senmon/renewal/education/B-4WEBsyouninkijun.pdf)

## 生涯教育事業主催者へのご案内

[https://www.nichigan.or.jp/Portals/0/images/senmon/renewal/education/jigyoushusaisy](https://www.nichigan.or.jp/Portals/0/images/senmon/renewal/education/jigyoushusaisyaannai.pdf) [aannai.pdf](https://www.nichigan.or.jp/Portals/0/images/senmon/renewal/education/jigyoushusaisyaannai.pdf)

## 生涯教育事業申請システム 申請者操作マニュアル

https://member.nichigan.or.jp/SeminarApply/html/manual/shinseisha\_manual.pdf

## 生涯教育事業オンライン申請について

[https://www.nichigan.or.jp/Portals/0/images/senmon/renewal/education/jigyouonlineshi](https://www.nichigan.or.jp/Portals/0/images/senmon/renewal/education/jigyouonlineshinsei.pdf) [nsei.pdf](https://www.nichigan.or.jp/Portals/0/images/senmon/renewal/education/jigyouonlineshinsei.pdf) 

### 新専門医制度における変更点

### 種別 A・B-2・B-3 用

[https://nichigan365-my.sharepoint.com/:w:/g/personal/nakamura̲nichigan365̲onmi](https://nichigan365-my.sharepoint.com/:w:/g/personal/nakamura_nichigan365_onmicrosoft_com/EToY6QhMZWtAtTIUbCyX3IABxIBvZUFYDc__2m2xKug-Qw?e=FTaSeO) [crosoft̲com/EToY6QhMZWtAtTIUbCyX3IABxIBvZUFYDc̲̲2m2xKug-Qw?e=FTaSeO](https://nichigan365-my.sharepoint.com/:w:/g/personal/nakamura_nichigan365_onmicrosoft_com/EToY6QhMZWtAtTIUbCyX3IABxIBvZUFYDc__2m2xKug-Qw?e=FTaSeO)

## 種別 B-4 用

[https://nichigan365-my.sharepoint.com/:w:/g/personal/nakamura̲nichigan365̲onmi](https://nichigan365-my.sharepoint.com/:w:/g/personal/nakamura_nichigan365_onmicrosoft_com/EbpYfdVkV6JOpjucUAG3j1EBwH4o-Ogcc6TfTgw-AhkEOA?e=vG1eNP) [crosoft̲com/EbpYfdVkV6JOpjucUAG3j1EBwH4o-Ogcc6TfTgw-AhkEOA?e=vG1eNP](https://nichigan365-my.sharepoint.com/:w:/g/personal/nakamura_nichigan365_onmicrosoft_com/EbpYfdVkV6JOpjucUAG3j1EBwH4o-Ogcc6TfTgw-AhkEOA?e=vG1eNP)